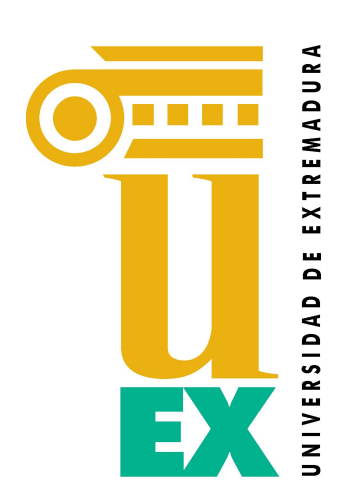

# **SIGEAA**

Repositorio de Control de Documentación para AUDIT

Manual de Usuario para Centros/Servicios

Vicerrectorado de Calidad y Estrategia de la Universidad de Extremadura

Unidad Técnica de Evaluación y Calidad (UTEC) de la Universidad de Extremadura

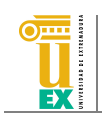

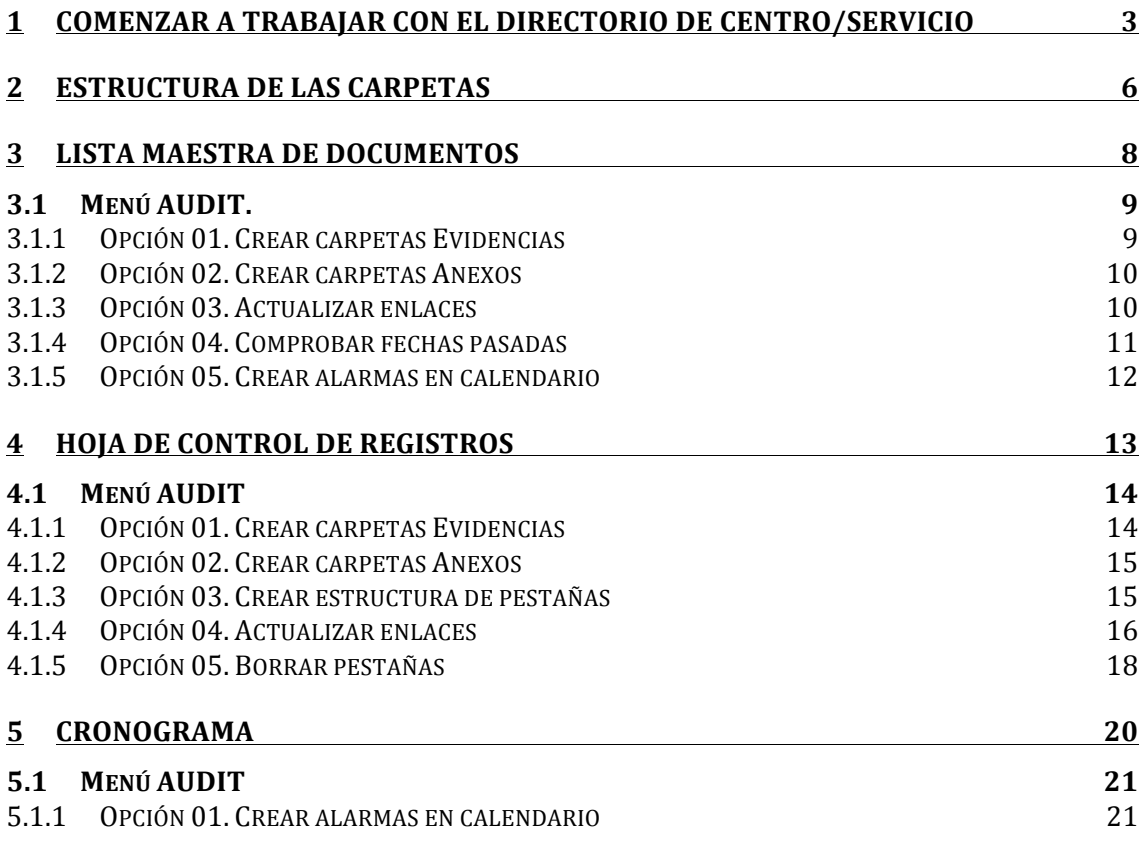

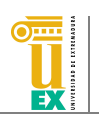

# **1 Comenzar a trabajar con el directorio de centro/servicio**

La Unidad Técnica de Evaluación y Calidad (UTEC) facilitará a cada centro una carpeta compartida en Google Drive que contendrá toda la documentación e información con la que cada centro deberá trabajar dentro del Sistema SIGEAA. Esta carpeta será compartida con una cuenta de correo electrónico de GMail que será facilitada, también, a cada centro o servicio.

Para acceder a la cuenta de Google Drive de cada centro o servicio, se debe acceder desde cualquier navegador a la dirección de internet http://drive.google.com. Una vez en esta página, Google Drive solicitará las credenciales de acceso al sistema. Estas credenciales coinciden con las de la cuenta de correo de GMail que la UTEC ha creado para cada centro o servicio, por lo que se debe introducir como usuario la cuenta de correo de GMail recibida y como contraseña la indicada desde la UTEC. En la Ilustración 1 puede verse la página de acceso al sistema.

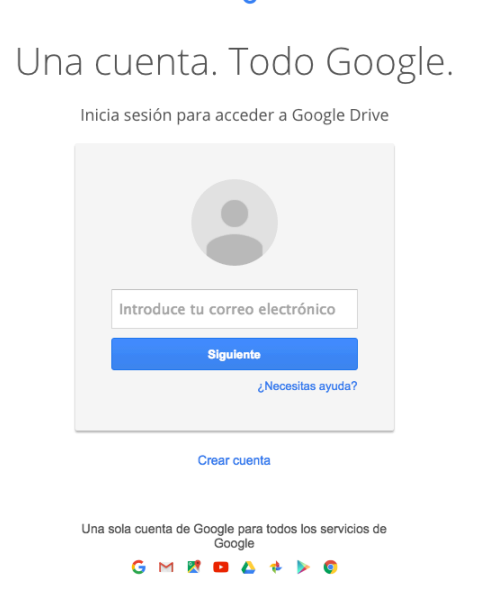

**Ilustración 1. Página de acceso a Google Drive** 

Una vez se haya accedido a Google Drive, si es la primera vez que se accede al sistema con la cuenta suministrada, en la pantalla del navegador aparecerá una ventana similar a la que puede verse en la siguiente ilustración.

# Google

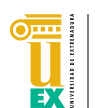

|                                                                 | Google                                                                                                    | Buscar en Drive  | Q<br>$\overline{\mathbf{v}}$                                                                                                    | chemacmkk | Ш   |           | $\mathbf{c}$ |
|-----------------------------------------------------------------|----------------------------------------------------------------------------------------------------|------------------|----------------------------------------------------------------------------------------------------|-----------|-----|-----------|--------------|
| Δ.                                                              | Drive                                                                                                    | Mi unidad $\sim$ |                                                                                                    | 22        | Ą̂Z | $\bullet$ | ۰            |
| $\triangleright$ $\blacktriangle$<br>蒜<br>带<br>œ<br>ŵ<br>Ê<br>三 | <b>NUEVO</b><br>Mi unidad<br>Compartido conmigo<br>Google Fotos<br>Reciente<br>Destacado<br>Papelera<br>181 MB de 15 GB utiliz<br>Adquirir más<br>almacenamiento | ې<br>A,          | Google Drive te permite acceder a tus cosas en<br>cualquier ordenador o dispositivo móvil.<br>Añade archivos mediante el botón Nuevo. |           |     |           |              |

**Ilustración 2. Vista de la página de inicio de Google Drive** 

A continuación, para acceder a la carpeta compartida, se debe acceder a la etiqueta "Compartido conmigo" que aparece en la parte izquierda de la pantalla. En esa etiqueta se mostrará la carpeta que la UTEC habrá compartido con el centro o servicio. En la Ilustración 3 puede verse un ejemplo de la carpeta generada para el Centro Universitario de Mérida, mientras que en la Ilustración 4 puede verse la generada para el centro Escuela Politécnica.

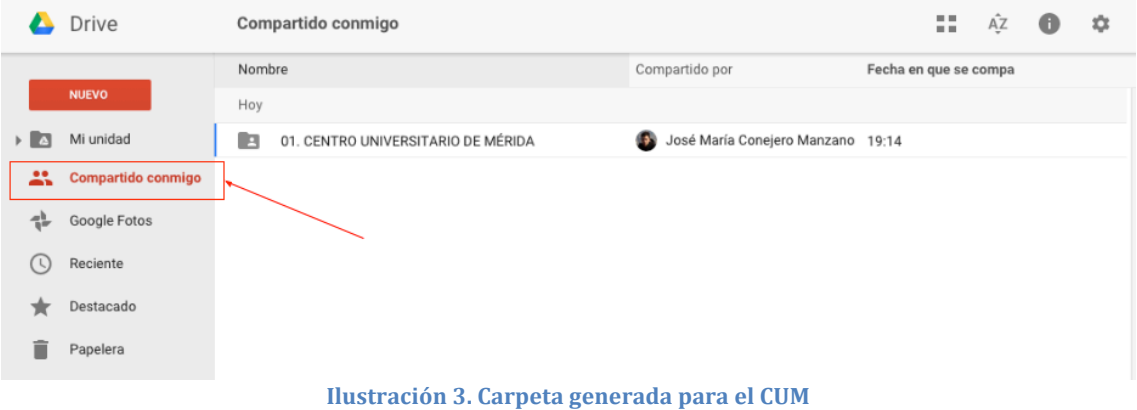

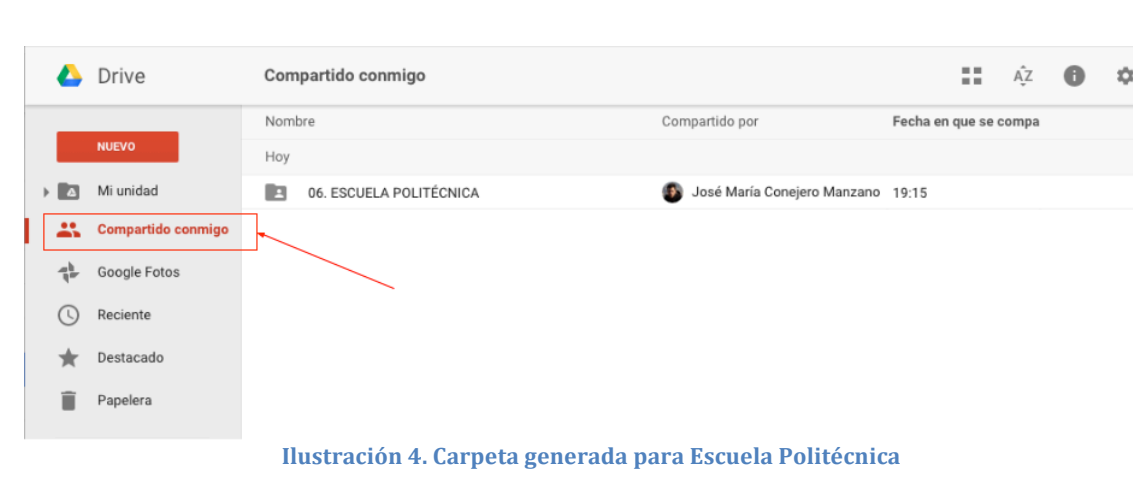

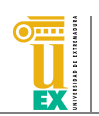

A continuación, es aconsejable que dicha carpeta sea movida a la etiqueta Mi unidad (o cualquiera de las etiquetas incluidas dentro de Mi unidad). Esta acción no es obligatoria, pero sí recomendable si se desea trabajar posteriormente con la herramienta de sincronización de archivos Google Drive. Para mover la carpeta, simplemente debe arrastrarse la misma a la etiqueta Mi unidad, como aparece en la siguiente ilustración.

|                | Drive               | Compartido conmigo        | ⊖                                   | 2 章 叠 | $\begin{smallmatrix}&&0\\&&0\\0&&&0\end{smallmatrix}$ | 22                    | ĄŹ | $\bullet$ | ۰ |
|----------------|---------------------|---------------------------|-------------------------------------|-------|-------------------------------------------------------|-----------------------|----|-----------|---|
|                |                     | Nombre                    | Compartido por                      |       |                                                       | Fecha en que se compa |    |           |   |
|                | <b>NUEVO</b>        | Hoy                       |                                     |       |                                                       |                       |    |           |   |
| $\overline{a}$ | Mi unidad           | <b>SCUELA POLITÉCNICA</b> | José María Conejero Manzano   19:15 |       |                                                       |                       |    |           |   |
| ∸              | B<br><b>Compart</b> | 06. ESCUELA PO            |                                     |       |                                                       |                       |    |           |   |
| 45.            | Google Fotos        |                           |                                     |       |                                                       |                       |    |           |   |
| त              | Reciente            |                           |                                     |       |                                                       |                       |    |           |   |
| я              | Destacado           |                           |                                     |       |                                                       |                       |    |           |   |
| î              | Papelera            |                           |                                     |       |                                                       |                       |    |           |   |
|                | 8 GB utilizado      |                           |                                     |       |                                                       |                       |    |           |   |

**Ilustración 5. Moviendo la carpeta Escuela Politécnica a Mi unidad.** 

Una vez dentro de la carpeta del centro, podremos encontrar 4 directorios diferentes y 3 hojas de cálculo, tal y como puede verse en la ilustración siguiente.

|     | Drive              |              | Mi unidad > 06. ESCUELA POLITÉCNICA $\sim$                                       |                             |  |                     | 22                           | ĄÎ | O                  | ۰ |
|-----|--------------------|--------------|----------------------------------------------------------------------------------|-----------------------------|--|---------------------|------------------------------|----|--------------------|---|
|     |                    |              | Nombre 个                                                                         | Propietario                 |  | Última modificación |                              |    | Tamaño del archivo |   |
|     | <b>NUEVO</b>       | E            | 01. Manual de calidad                                                            | José María Conejero Manzano |  |                     | 19:15 José María Conejero  - |    |                    |   |
| > ∆ | Mi unidad          | $\mathbf{R}$ | 02. Documentos Estratégicos                                                      | José María Conejero Manzano |  |                     | 19:15 José María Coneiero  - |    |                    |   |
| 23  | Compartido conmigo | E            | 03. Documentos Clave                                                             | José María Conejero Manzano |  |                     | 19:15 José María Conejero  - |    |                    |   |
| 45  | Google Fotos       | <b>Exit</b>  | 04. Documentos Soporte                                                           | José María Conejero Manzano |  |                     | 19:15 José María Coneiero  - |    |                    |   |
|     |                    | 目            | 01_ListaMaestraDocumentos_ESCUELA POLITÉCNICA<br>$\stackrel{0}{\longrightarrow}$ | José María Coneiero Manzano |  |                     | 19:30 José María Coneiero  - |    |                    |   |
|     | Reciente           | 目            | 02_HojaControlRegistros_ESCUELA POLITÉCNICA<br>$\stackrel{0}{\longrightarrow}$   | José María Conejero Manzano |  |                     | 19:31 José María Conejero  - |    |                    |   |
|     | Destacado          | 田            | 03_Cronograma_ESCUELA POLITÉCNICA<br>$\frac{1}{2}$                               | José María Conejero Manzano |  |                     | 19:31 José María Conejero  - |    |                    |   |
|     | Papelera           |              |                                                                                  |                             |  |                     |                              |    |                    |   |

**Ilustración 6. Contenido de la carpeta de cada centro o servicio**

Los directorios corresponden a cada una de las carpetas en las que se almacenará la documentación referente a los diferentes tipos de documentos: documentos relacionados con el Manual de Calidad, documentos de los Procesos Estratégicos, documentos de los Procesos Clave y documentos relacionados con los Procesos de Soporte. En cuanto a los archivos (las hojas de cálculo), el archivo cuyo nombre comienza por "01" corresponde a la Lista Maestra de Documentos del SGIC, el archivo que comienza por "02" contendrá la información de la Hoja de Registros y el archivo "03" corresponde al Cronograma de documentos.

**Es MUY IMPORTANTE que no se modifique el nombre de ninguna de estas** carpetas ni de las hojas de cálculo. Asimismo, tampoco se debe modificar su **localización dentro de la carpeta del centro.**

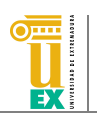

# **2 Estructura de las carpetas**

Cada una de las carpetas correspondientes a los procesos del SGIC contendrá dentro la misma una estructura de subdirectorios. En primer lugar, encontraremos una carpeta por cada uno de los procesos del tipo correspondiente. Por ejemplo, en la carpeta 02. Documentos Estratégicos encontraremos las carpetas que pueden verse en la siguiente ilustración, correspondientes a los procesos estratégicos mínimos que existen en todos los centros o servicios.

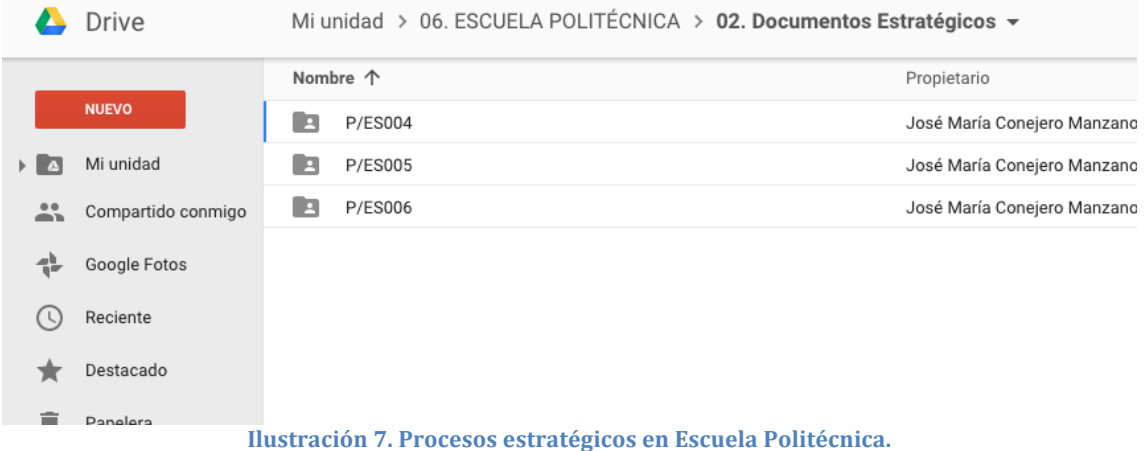

El centro puede añadir más carpetas correspondientes a los nuevos procesos que desee incluir. Para ello simplemente deberá añadir otra carpeta en este directorio con el nombre del código correspondiente al proceso (por ejemplo P/ES007). La barra inclinada "/" puede ser sustituida por otro carácter como "\_".

Dentro de cada una de las carpetas de los procesos también se encontrará la misma estructura de directorios y archivos. En concreto, el contenido dentro de cada carpeta de proceso será similar al que puede verse en la siguiente ilustración (contenido de la carpeta P/ES004): siempre existirá una carpeta llamada 01. Evidencias y el archivo(s) que define(n) el proceso (inicialmente este fichero no existirá, evidentemente). Nótese que este archivo es el que deberá haberse referenciado desde la Lista Maestra de documentos. En otras palabras, los archivos correspondientes a la Lista Maestra de documentos deben ser almacenados en el directorio raíz de cada proceso o procedimiento.

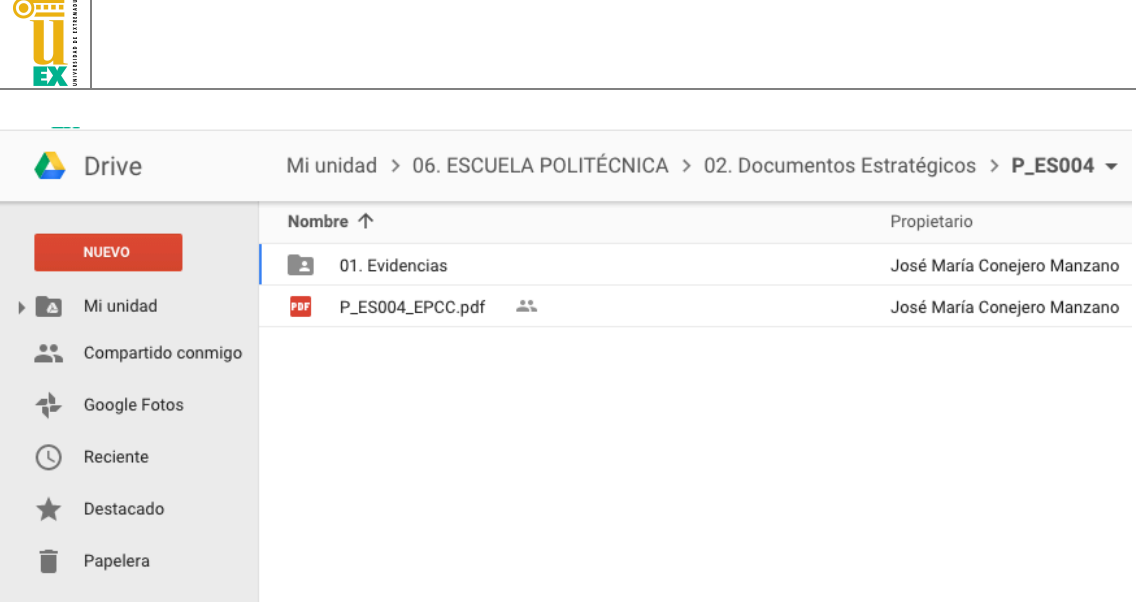

 $\equiv$   $\pm$  1

**Ilustración 8. Contenido de la carpeta de un proceso o procedimiento**

En cuanto a la carpeta 01. Evidencias, corresponde al directorio en el que se almacenarán todos los documentos relacionados con la Hoja de Registro, es decir, todas las evidencias que se generen relacionadas con el proceso. Estos documentos podrán ser almacenados en la raíz de la carpeta 01. Evidencias o ser organizados en carpetas correspondientes a los diferentes cursos. En la siguiente ilustración se muestra un ejemplo en el que los documentos del curso actual habrían sido almacenados en la carpeta raíz mientras que los de los cursos anteriores han sido almacenados en directorios.

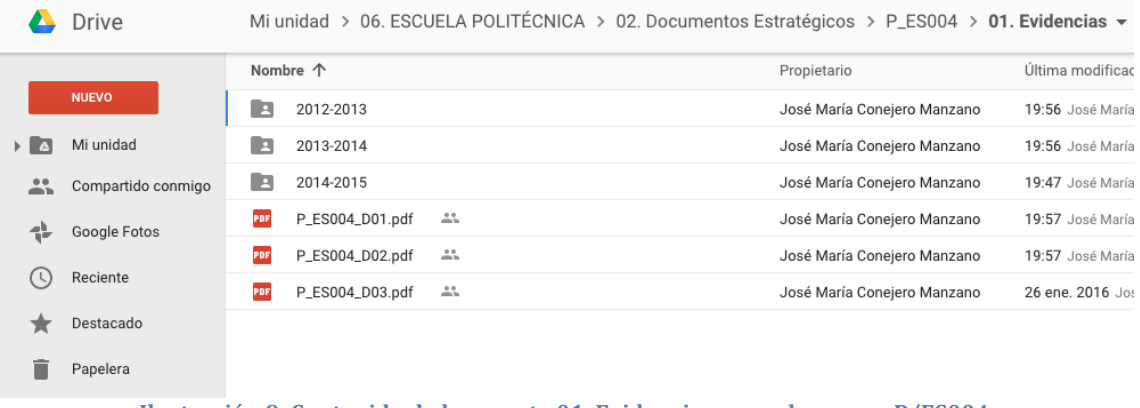

**Ilustración 9. Contenido de la carpeta 01. Evidencias para el proceso P/ES004.** 

Si por el contrario se desea que todos los documentos estén almacenados en la raíz de la carpeta 01. Evidencias, se recomienda que se usen códigos identificativos para nombrar los archivos, como el ejemplo que se muestra en la ilustración a continuación.

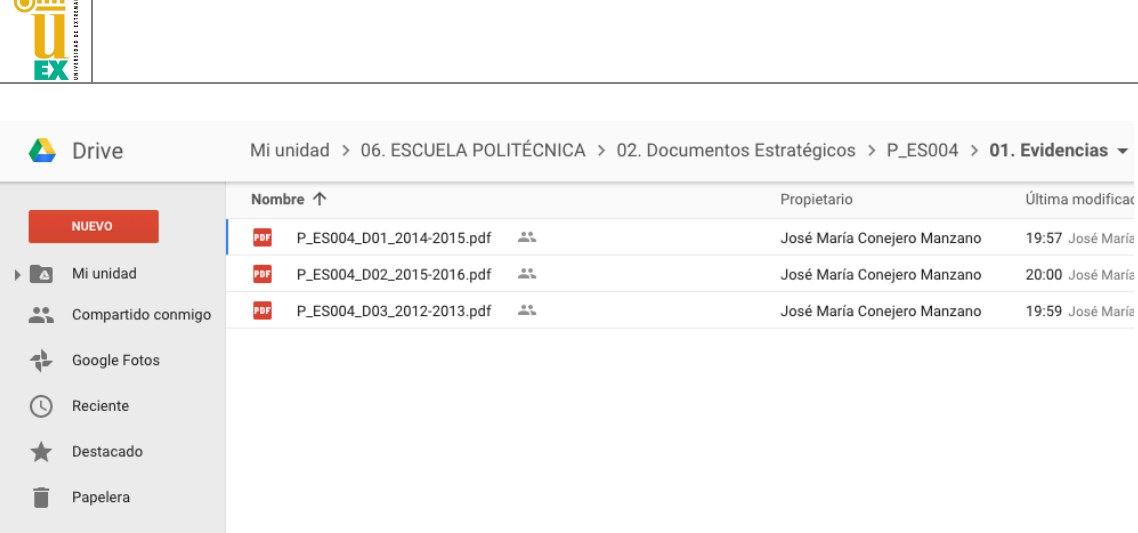

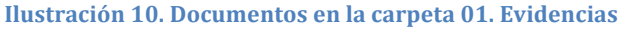

La carpeta 01. Manual de Calidad que se encuentra en la raíz de la carpeta de cada centro también sigue la misma estructura de directorios aunque, en este caso, se tratará como un proceso en sí mismo, de modo que dentro contendrá una carpeta 01. Evidencias y los archivos que definen dicho Manual de Calidad de cada centro.

# **3 Lista Maestra de Documentos**

 $\overline{\phantom{0}}$ 

La Lista Maestra de Documentos es un documento en el que se enumeran todos los documentos que configuran el SGIC y el número de revisión vigente en la actualidad, con el objetivo de utilizar siempre la última versión de los mismos. Para mantener este documento, todos los centros disponen en la raíz de su carpeta de una hoja de cálculo llamada 01\_ListaMaestraDocumentos\_ seguido del nombre de su centro. Esta hoja de cálculo ha sido generada con algunos datos de ejemplo, que el centro deberá borrar la primera vez que vaya a usar la misma. En la ilustración siguiente puede verse el estado inicial de este documento.

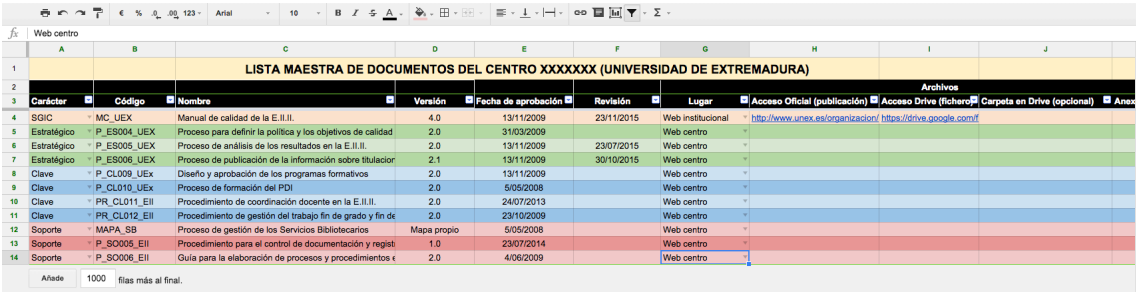

**Ilustración 11. Lista Maestra de Documentos en su estado inicial** 

El proceso normal para comenzar a trabajar con la lista maestra de documentos será borrar el contenido de los "registros" (documentos) que aparecen como ejemplo en dicho documento, para comenzar a generar la información propia del centro (ver Ilustración 12). Además, puede personalizarse la información de la misma en función del centro, por ejemplo, escribiendo el nombre del centro en la celda C1 como aparece en la Ilustración 12.

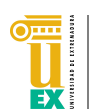

| fx        |              |        |                                                                                         |              |                       |                              |       |                                                                                                  |                 |  |
|-----------|--------------|--------|-----------------------------------------------------------------------------------------|--------------|-----------------------|------------------------------|-------|--------------------------------------------------------------------------------------------------|-----------------|--|
|           | $\mathbf{A}$ | 8      | $\mathbf{c}$                                                                            | $\mathbf{D}$ | $\mathbf{F}$          |                              | G     | $\mathbf{H}$                                                                                     |                 |  |
|           |              |        | LISTA MAESTRA DE DOCUMENTOS DEL CENTRO ESCUELA POLITÉCNICA (UNIVERSIDAD DE EXTREMADURA) |              |                       |                              |       |                                                                                                  |                 |  |
|           |              |        |                                                                                         |              |                       |                              |       |                                                                                                  | <b>Archivos</b> |  |
|           |              | Código | ы<br><b>D</b> Nombre                                                                    | Versión      | Fecha de aprobación E | <b>PO</b><br><b>Revisión</b> | Lugar | Acceso Oficial (publicación) Acceso Drive (fichero <sup>1</sup> Carpeta en Drive (opcional) Anex |                 |  |
|           |              |        |                                                                                         |              |                       |                              |       |                                                                                                  |                 |  |
|           |              |        |                                                                                         |              |                       |                              |       |                                                                                                  |                 |  |
|           |              |        |                                                                                         |              |                       |                              |       |                                                                                                  |                 |  |
|           |              |        |                                                                                         |              |                       |                              |       |                                                                                                  |                 |  |
|           |              |        |                                                                                         |              |                       |                              |       |                                                                                                  |                 |  |
| $\bullet$ |              |        |                                                                                         |              |                       |                              |       |                                                                                                  |                 |  |
| 10        |              |        |                                                                                         |              |                       |                              |       |                                                                                                  |                 |  |
| 11        |              |        |                                                                                         |              |                       |                              |       |                                                                                                  |                 |  |
| 12        |              |        |                                                                                         |              |                       |                              |       |                                                                                                  |                 |  |
| 13        |              |        |                                                                                         |              |                       |                              |       |                                                                                                  |                 |  |
| 14        |              |        |                                                                                         |              |                       |                              |       |                                                                                                  |                 |  |

**Ilustración 12. Lista Maestra de Documentos sin información** 

#### **3.1 Menú AUDIT.**

En la Lista Maestra de Documentos el usuario encontrará un nuevo menú llamado AUDIT en la barra de menús de la hoja de cálculo. Este menú da acceso a algunas funcionalidades que se han implementado para simplificar el manejo de la información relacionada con este documento. La Ilustración 13 muestra este menú.

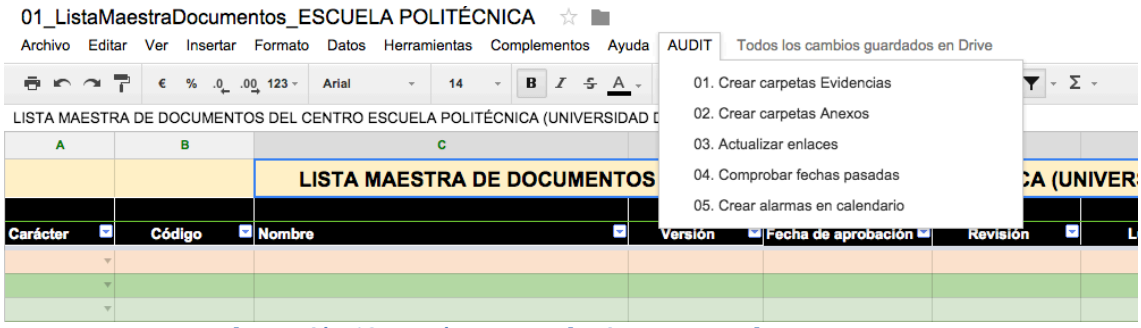

**Ilustración 13. Menú AUDIT en la Lista Maestra de Documentos** 

#### **3.1.1 Opción 01. Crear carpetas Evidencias**

Mediante esta opción, el usuario tiene la posibilidad de crear las carpetas de evidencias en todos los procesos existentes en la carpeta del centro. Está opción está pensada para ser usada cada vez que el centro añada una carpeta de un nuevo proceso a su repositorio. Para usar esta opción, simplemente se debe pulsar en la opción y a continuación hacer clic en el botón "Comenzar" que aparece en el asistente. 

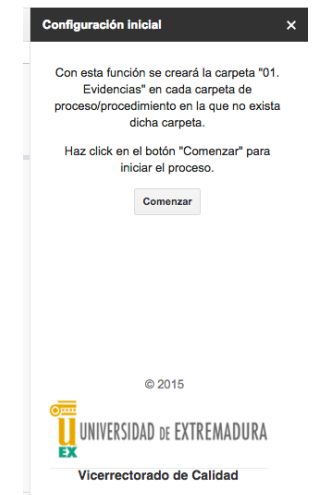

**Ilustración 14. Opción crear Carpetas Evidencias.** 

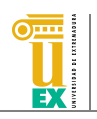

El resultado será la creación de la carpeta "01. Evidencias" en todas aquellas carpetas de procesos o procedimientos en las que no existiera dicha carpeta.

#### **3.1.2 Opción 02. Crear carpetas Anexos**

De manera adicional a las carpetas de evidencias, cada centro podrá tener también en la carpeta de cada proceso o procedimiento una carpeta llamada "02. Anexos" en la que se podrán almacenar aquellos documentos anexos al proceso.

Para crear la carpeta "02. Anexos" en cada proceso, simplemente se debe hacer uso de la opción 02 del menú. El asistente es similar al de la opción 01 de creación de carpetas de evidencias y, en este caso, el resultado será la creación de la carpeta "02. Anexos" en todas aquellas carpetas de procesos o procedimientos en las que no existiera dicha carpeta. 

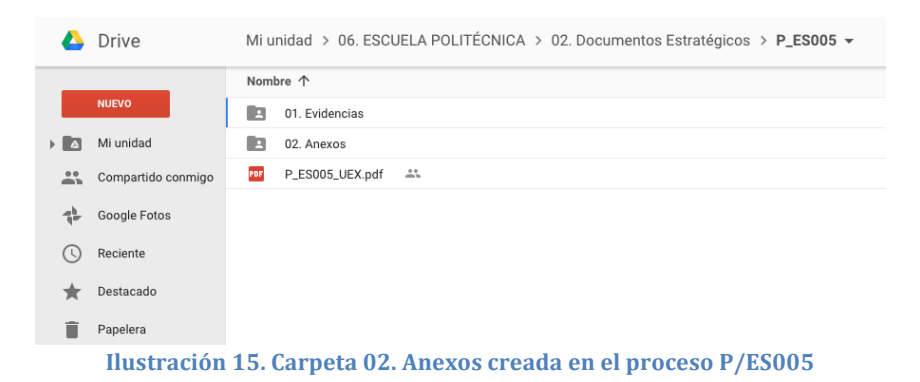

#### **3.1.3 Opción 03. Actualizar enlaces**

Mediante esta opción se ha automatizado la creación de los enlaces tanto a archivos como a carpetas de Google Drive de cada documento de la Lista Maestra.

Para explicar su funcionamiento se describe un escenario de uso. Imaginemos que la Lista Maestra de Documentos no contiene aún ningún documento. Para comenzar a introducir información en la misma, el centro tiene dos opciones: 1) comenzar a rellenar la información de cada documento (su carácter, código, nombre, versión, ...) que posteriormente se almacenará en las carpetas de cada proceso; 2) introducir los archivos relativos a cada documento en su carpeta correspondiente sin introducir aún información en la Lista Maestra.

Si se elige la opción 2) (introducir los archivos sin rellenar información), al utilizar la opción 03 del menú, aparecerá un asistente que preguntará al usuario que seleccione la pestaña de la Lista Maestra en la que se desea actualizar los enlaces (evidentemente, en este caso será en la pestaña llamada ListaMaestra).

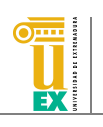

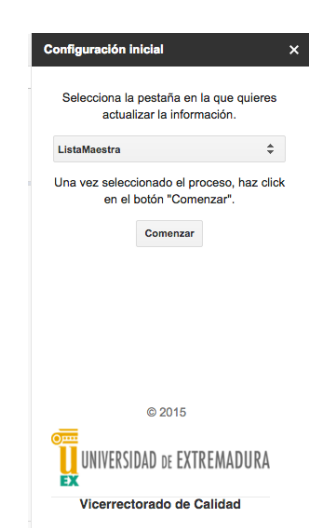

**Ilustración 16. Asistente para la creación de enlaces en la Lista Maestra de Documentos** 

Una vez seleccionada la pestaña, el asistente creará una fila nueva de información en la Lista Maestra de Documentos por cada archivo que encuentre en las carpetas correspondientes a todos los procesos y procedimientos del centro. Puede verse un ejemplo en la Ilustración 17. La información que se rellenará para cada fila nueva creada en la lista será el código del documento (coincidente con el nombre del archivo sin extensión), el enlace al fichero en Google Drive, el enlace a la carpeta que contiene dicho fichero y el enlace a la carpeta Anexos si el proceso en el que está almacenado dicho fichero posee dicha carpeta.

|    |              | <b>ADAPT REPORT FOR MALINDARY PARTICULAR MALE MARKET FOR ANYWHERE FOR FUNCTIONAL PROPERTY AND MALINDARY MALE.</b> |         |                              |                 |       |                                                                                                    |                 |                                                                                          |  |
|----|--------------|----------------------------------------------------------------------------------------------------|---------|------------------------------|-----------------|-------|----------------------------------------------------------------------------------------------------|-----------------|------------------------------------------------------------------------------------------|--|
|    |              |                                                                                                    |         |                              |                 |       |                                                                                                    |                 |                                                                                          |  |
|    |              | LISTA MAESTRA DE DOCUMENTOS DEL CENTRO ESCUELA POLITÉCNICA (UNIVERSIDAD DE EXTREMADURA)                           |         |                              |                 |       |                                                                                                    |                 |                                                                                          |  |
|    |              |                                                                                                    |         |                              |                 |       |                                                                                                    | <b>Archivos</b> |                                                                                          |  |
|    | Código       | Nombre                                                                                                    | Versión | Fecha de aprobación <b>D</b> | <b>Revisión</b> | Lugar | ■ Acceso Oficial (publicación) ■ Acceso Drive (fichero <sup>m</sup> Carpeta en Drive (opcional) ■ Anexos (opcional) |                 |                                                                                          |  |
|    | MC UEX       |                                                                                                    |         |                              |                 |       |                                                                                                    |                 | https://drive.google.com/s https://docs.google.com/a/alumnor https://docs.google.com/a/a |  |
|    | P ES004 EPCC |                                                                                                    |         |                              |                 |       |                                                                                                    |                 | https://drive.google.com/s https://docs.google.com/a/alumno: https://docs.google.com/a/a |  |
|    | P ES006 UEX  |                                                                                                    |         |                              |                 |       |                                                                                                    |                 | https://drive.google.com/a https://docs.google.com/a/alumno: https://docs.google.com/a/a |  |
|    | P ES005 UEX  |                                                                                                    |         |                              |                 |       |                                                                                                    |                 | https://drive.google.com/a https://docs.google.com/a/alumno: https://docs.google.com/a/a |  |
|    |              |                                                                                                    |         |                              |                 |       |                                                                                                    |                 |                                                                                          |  |
|    |              |                                                                                                    |         |                              |                 |       |                                                                                                    |                 |                                                                                          |  |
| 10 |              |                                                                                                    |         |                              |                 |       |                                                                                                    |                 |                                                                                          |  |
| 11 |              |                                                                                                    |         |                              |                 |       |                                                                                                    |                 |                                                                                          |  |
| 12 |              |                                                                                                    |         |                              |                 |       |                                                                                                    |                 |                                                                                          |  |
| 13 |              |                                                                                                    |         |                              |                 |       |                                                                                                    |                 |                                                                                          |  |
| 14 |              |                                                                                                    |         |                              |                 |       |                                                                                                    |                 |                                                                                          |  |

**Ilustración 17. Lista Maestra con 4 documentos generados automáticamente**

Si por el contrario se utiliza esta opción del menú en una Lista Maestra de Documentos que ya contiene información (este caso correspondería a la opción 1) para introducir datos descrita anteriormente), el asistente, además de añadir los documentos de los archivos nuevos que encuentre, actualizará los enlaces para aquellos documentos que encuentre y que ya estén registrados en la Lista Maestra de Documentos. Para hacer esto, el asistente comprueba que el nombre de cada archivo encontrado coincida con el código de alguno de los documentos en la Lista Maestra, si es así, actualiza los enlaces de ese documento en la Lista Maestra, en lugar de generar un documento nuevo en la misma.

#### **3.1.4 Opción 04. Comprobar fechas pasadas**

Esta opción permite comprobar si en una columna determinada de la Lista Maestra existen fechas anteriores a la fecha actual (fechas que han pasado va). Está pensada para poder chequear de una manera fácil si hemos sobrepasado fechas importantes (por ejemplo, de revisión) de los documentos.

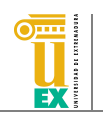

Para usar esta opción simplemente debemos seleccionarla y, en el asistente que aparecerá, seleccionar la columna de la hoja de cálculo que contiene la columna sobre la que se quieren realizar las comprobaciones.

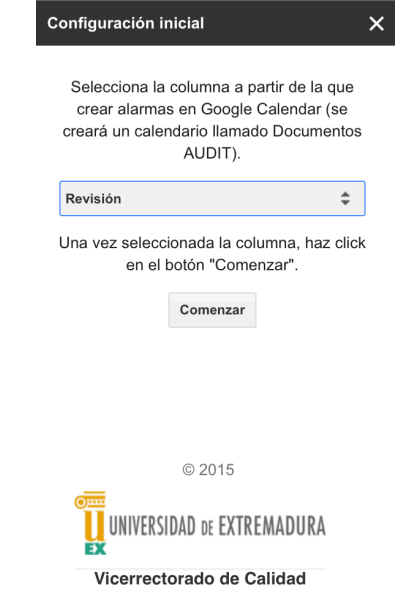

**Ilustración 18. Asistente para comprobación de fechas** 

Como resultado, las celdas que contengan fechas anteriores a la fecha actual de la columna seleccionada serán sombreadas en amarillo.

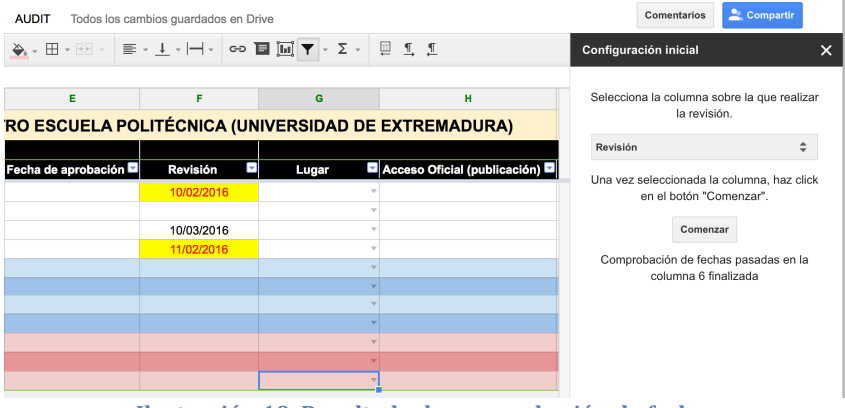

**Ilustración 19. Resultado de comprobación de fechas**

#### **3.1.5 Opción 05. Crear alarmas en calendario**

Mediante esta opción, el usuario podrá seleccionar una columna que contenga fechas para crear automáticamente un calendario en su cuenta de Google Calendar con eventos en las fechas indicadas en dicha columna. El calendario se llamará "Documentos AUDIT" y tendrá tantos eventos como fechas existan en la columna seleccionada. Por ejemplo, si el documento D1 tiene asignada como fecha de revisión el 10/03/2016, si el usuario selecciona la columna en la que aparece esa fecha, se creará un evento en el calendario el día 10/03/2016 con nombre el del documento D1.

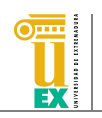

Para utilizar esta opción, el asistente es el mismo que el de la opción anterior (04. Comprobar fechas pasadas). Simplemente se debe seleccionar una columna que contenga fechas y el hacer clic en el botón Comenzar.

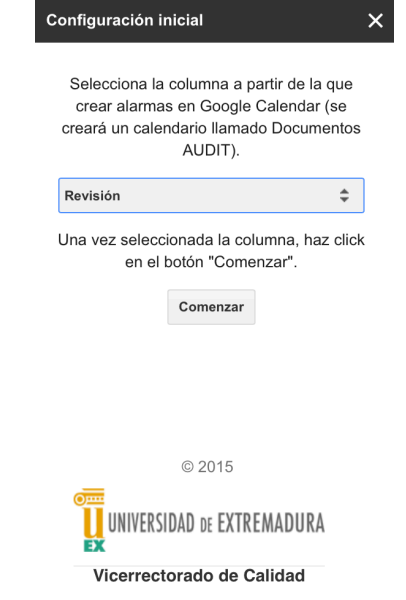

**Ilustración 20. Asistente de la opción Crear alarmas en calendario**

Como resultado, se creará un calendario llamado Documentos AUDIT con los eventos correspondientes. 

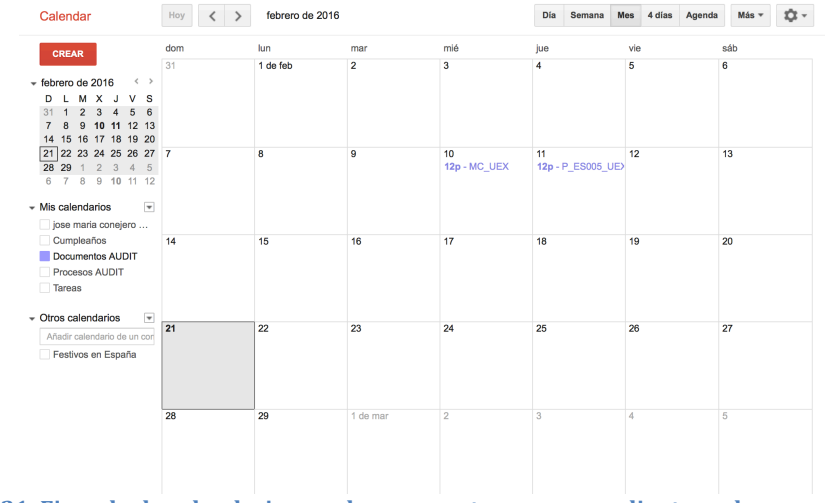

**Ilustración 21. Ejemplo de calendario creado con eventos correspondientes a documentos en la Lista Maestra**

# **4 Hoja de Control de Registros**

La Hoja de Control de Registros es un documento en el que se enumeran los registros que proporcionan las evidencias del cumplimiento de un proceso o procedimiento y la forma de acceder a ellos según su localización, con el objetivo de facilitar su rápida y correcta recuperación en caso de auditoría.

Para mantener esta Hoja de Control, en la raíz de la carpeta del centro se dispone de un archivo llamado 02\_HojaControlRegistros\_ seguido del nombre del centro o

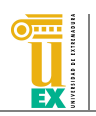

servicio. Este archivo mantendrá un control de todas las evidencias asociadas a cada uno de los procesos o procedimientos del sistema. Al igual que en la Lista Maestra de Documentos, esta hoja de cálculo ha sido generada con algunos datos de ejemplo, que el centro deberá borrar la primera vez que vaya a usar la misma. En la Ilustración 22 puede verse el estado inicial de este documento.

| $\mathbf{A}$          |                                       |                          |                                |                                                                                                    |                                                                                                    |                                                             |                |                                                                                                    |                                                                                                    |                                                                                                    |
|-----------------------|---------------------------------------|--------------------------|--------------------------------|----------------------------------------------------------------------------------------------------|----------------------------------------------------------------------------------------------------|-------------------------------------------------------------|----------------|----------------------------------------------------------------------------------------------------|----------------------------------------------------------------------------------------------------|----------------------------------------------------------------------------------------------------|
|                       |                                       |                          |                                |                                                                                                    |                                                                                                    |                                                             |                |                                                                                                    |                                                                                                    |                                                                                                    |
|                       |                                       |                          |                                |                                                                                                    |                                                                                                    |                                                             |                |                                                                                                    |                                                                                                    |                                                                                                    |
|                       |                                       | <b>C</b>                 |                                | $\mathbf{D}$                                                                                                    |                                                                                                    |                                                             | $\mathbf{G}$   |                                                                                                    |                                                                                                    | ĸ                                                                                                    |
|                       |                                       |                          |                                |                                                                                                    |                                                                                                    |                                                             |                |                                                                                                    |                                                                                                    |                                                                                                    |
|                       |                                       |                          |                                |                                                                                                    |                                                                                                    |                                                             |                |                                                                                                    |                                                                                                    |                                                                                                    |
|                       |                                       |                          |                                |                                                                                                    |                                                                                                    |                                                             |                |                                                                                                    |                                                                                                    |                                                                                                    |
|                       |                                       |                          |                                |                                                                                                    |                                                                                                    |                                                             |                |                                                                                                    |                                                                                                    |                                                                                                    |
|                       |                                       |                          |                                |                                                                                                    |                                                                                                    |                                                             |                |                                                                                                    |                                                                                                    |                                                                                                    |
|                       |                                       |                          |                                |                                                                                                    |                                                                                                    |                                                             |                |                                                                                                    |                                                                                                    | $\sim$                                                                                                    |
|                       |                                       |                          |                                |                                                                                                    |                                                                                                    |                                                             |                |                                                                                                    |                                                                                                    | 2017                                                                                                    |
|                       |                                       |                          |                                |                                                                                                    |                                                                                                    |                                                             |                |                                                                                                    |                                                                                                    | 2014                                                                                                    |
|                       |                                       |                          |                                |                                                                                                    |                                                                                                    |                                                             |                |                                                                                                    |                                                                                                    | -                                                                                                    |
| Añade<br>$+$ $\equiv$ |                                       |                          |                                |                                                                                                    |                                                                                                    |                                                             |                |                                                                                                    |                                                                                                    |                                                                                                    |
|                       | Curso <b>El</b> Código<br>PLANTILLA ~ | 1000 filas más al final. | Nombre / Descripción<br>$\sim$ | 2012-2013 P ES004 D01 Fcd Propuesta de nombramiento del Responsable de Calidad de la Fcd.<br>2013-2014 P ES004 D03 Fed Documento con la Política y los Objetivos de Calidad de la Fed.<br>2014-2015 P ES004 D03 Fcd Proceso para definir la política y los objetivos de calidad de la E.II.II. | Código y nombre del proceso/procedimiento: P/ES004<br>Lugar<br>Web centro<br>Google Drive<br>Google Drive<br>P ES004 D04 Fcd Acta/Documento de elección de los miembros de la Comisión de Calidad de la Fcd Campus virtual | Responsable del proceso/procedimiento: Responsable del SGIC | <b>Archivo</b> | PROCESO PARA DEFINIR LA POLÍTICA Y OBJETIVOS DE CALIDAD<br>https://drive.google.com/file/d/0Bi.http://www.unex.es/conoc<br>____ | Acceso Oficial (publicación) Di Acceso Drive (fichero <sup>ra</sup> Carpeta en Drive (opcional) Di<br>Custodia<br>Secretario CCT<br>Secretario CCT<br>Responsable SGIC UEX | Fecha de archivo <sup>12</sup> Tiempo de conservación <sup>12</sup> Fecha de eliminación <sup>12</sup><br>1/06/2010 Indefinidamente<br>1/03/2012 Indefinidamente<br>1/03/2009 Indefinidamente<br>3/07/1905 6 años |

**Ilustración 22. Hoja de Control de Registros**

En este caso, en la Hoja de Control de Registros, existirá una pestaña por cada uno de los procesos o procedimientos del SGIC del centro. Posteriormente se explicará cómo crear las pestañas para cada proceso del sistema en este archivo.

#### **4.1 Menú AUDIT**

Al igual que para la Lista Maestra de Documentos, en la Hoja de Control de Registros el usuario encontrará un nuevo menú llamado AUDIT en la barra de menús de la hoja de cálculo. Este menú da acceso a las funcionalidades implementados para el manejo de la información relacionada con este documento. La Ilustración 23 muestra este menú.

| 目              | 02_HojaControlRegistros_ESCUELA POLITÉCNICA |                              |                                                                                                   |   |   |                                                                 |                                                                            |                          |                      |  |              |               |                     |                            |              |                                  |                     |                                      |
|----------------|---------------------------------------------|------------------------------|---------------------------------------------------------------------------------------------------|---|---|-----------------------------------------------------------------|----------------------------------------------------------------------------|--------------------------|----------------------|--|--------------|---------------|---------------------|----------------------------|--------------|----------------------------------|---------------------|--------------------------------------|
|                | Archivo                                     | Editar                       | Ver                                                                                               |   |   | Insertar Formato                                                | Datos                                                                      | Herramientas             |                      |  | Complementos |               |                     | Ayuda                      | <b>AUDIT</b> |                                  |                     | Todos los cambios guardados en Drive |
|                | きゅうそ                                        |                              | €                                                                                                 | % |   | $.0$ $.00$ 123 $-$                                              | Arial                                                                      | $\overline{\phantom{a}}$ | 10                   |  | B            | $\mathcal{I}$ | $\frac{\sigma}{2}$  | . A                        |              | 01. Crear carpetas Evidencias    |                     |                                      |
| fx             |                                             |                              |                                                                                                   |   |   |                                                                 |                                                                            |                          |                      |  |              |               |                     |                            |              | 02. Crear carpetas Anexos        |                     |                                      |
|                | A                                           |                              | B                                                                                                 |   |   |                                                                 |                                                                            |                          |                      |  | c            |               |                     |                            |              | 03. Crear estructura de pestañas |                     |                                      |
|                |                                             |                              |                                                                                                   |   |   |                                                                 |                                                                            |                          |                      |  |              |               |                     | Código y nombre del proce: |              | 04. Actualizar enlaces           |                     |                                      |
| $\overline{2}$ |                                             | <b>Responsable del proce</b> |                                                                                                   |   |   |                                                                 |                                                                            |                          |                      |  |              |               | 05. Borrar pestañas |                            |              |                                  |                     |                                      |
| 3              |                                             |                              |                                                                                                   |   |   |                                                                 |                                                                            |                          |                      |  |              |               |                     |                            |              |                                  |                     |                                      |
| 4              |                                             |                              |                                                                                                   |   |   |                                                                 |                                                                            |                          |                      |  |              |               |                     |                            |              |                                  |                     |                                      |
| 5              | <b>Curso</b>                                | <b>E</b> Código              |                                                                                                   |   | ⊡ |                                                                 |                                                                            |                          | Nombre / Descripción |  |              |               |                     |                            |              | M                                | Lugar               | Acceso Oficial                       |
| 6              | 2012-2013                                   | P ES004 D01 Fcd              |                                                                                                   |   |   | Propuesta de nombramiento del Responsable de Calidad de la Fcd. |                                                                            |                          |                      |  |              |               |                     |                            |              |                                  | Web centro          |                                      |
| $\overline{7}$ | 2013-2014                                   | P ES004 D03 Fcd              |                                                                                                   |   |   | Documento con la Política y los Objetivos de Calidad de la Fcd. |                                                                            |                          |                      |  |              |               |                     |                            |              |                                  | <b>Google Drive</b> |                                      |
| 8              | 2014-2015                                   | P ES004 D03 Fcd              |                                                                                                   |   |   |                                                                 | Proceso para definir la política y los objetivos de calidad de la E.II.II. |                          |                      |  |              |               |                     |                            |              |                                  | <b>Google Drive</b> | https://drive.goo                    |
| 9              |                                             |                              | P ES004 D04 Fcd<br>Acta/Documento de elección de los miembros de la Comisión de Calidad de la Fcd |   |   |                                                                 |                                                                            |                          |                      |  |              |               |                     | Campus virtual             |              |                                  |                     |                                      |
|                | 1000<br>Añade<br>filas más al final.        |                              |                                                                                                   |   |   |                                                                 |                                                                            |                          |                      |  |              |               |                     |                            |              |                                  |                     |                                      |

**Ilustración 23. Menú AUDIT en la Hoja de Control de Registros** 

#### **4.1.1 Opción 01. Crear carpetas Evidencias**

Esta opción funciona exactamente igual que la opción con el mismo nombre explicada en la Lista Maestra de Documentos. Se ha añadido en la Hoja de Control de Registros también para que pueda usarse desde ambos documentos.

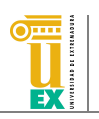

#### **4.1.2 Opción 02. Crear carpetas Anexos**

Esta opción funciona exactamente igual que la opción con el mismo nombre explicada en la Lista Maestra de Documentos. Se ha añadido en la Hoja de Control de Registros también para que pueda usarse desde ambos documentos.

#### **4.1.3 Opción 03. Crear estructura de pestañas**

Mediante esta opción, el usuario podrá crear en la hoja de cálculo todas las pestañas asociadas a los procesos o procedimientos que existan en su repositorio. Las pestañas que se crearán en la hoja de cálculo serán una copia de la pestaña llamada PLANTILLA que existe en la Hoja de Control de Registros, por lo que esta pestaña no debería ser borrada nunca (tampoco se recomienda cambiar su nombre). 

Al hacer clic en esta opción, el asistente pedirá al usuario que seleccione la pestaña que contiene la plantilla. Una vez seleccionada la pestaña de la Plantilla, simplemente deberá hacer clic en el botón Comenzar.

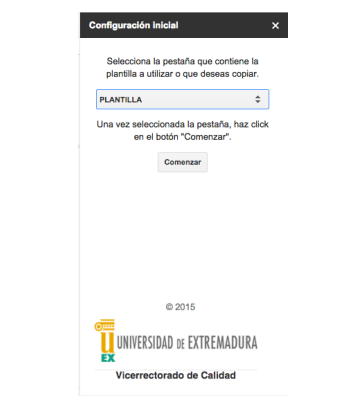

**Ilustración 24. Asistente de generación de pestañas**

Como resultado de esta opción, se crearán en la hoja de cálculo tantas pestañas como carpetas de procesos o procedimientos existan en el repositorio del centro o servicio. Nótese que cada vez que se añada una o varias carpetas de procesos nuevas al repositorio, se debería utilizar esta opción para generar las pestañas correspondientes.

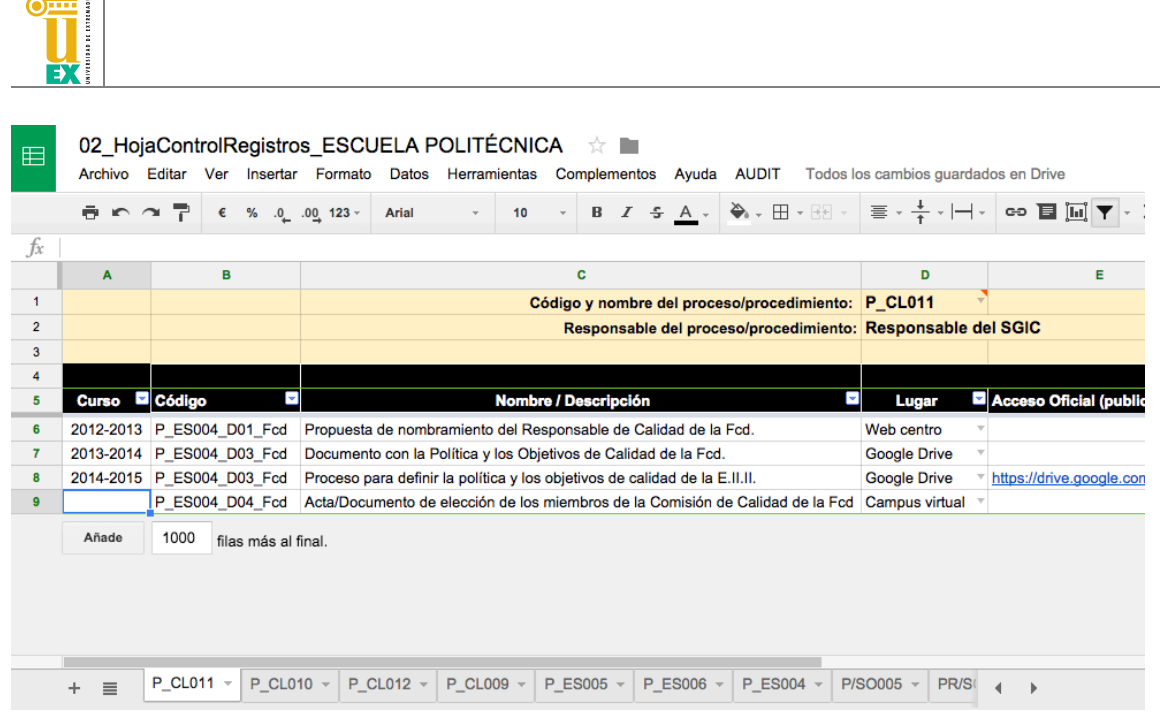

#### **4.1.4 Opción 04. Actualizar enlaces**

 $\equiv$ 

Esta opción funciona de manera similar a la opción con el mismo nombre explicada en el apartado de la Lista Maestra de Documentos. El asistente nos preguntará en primera lugar cuál es la pestaña (proceso) para la que queremos actualizar los enlaces. Una vez seleccionada la pestaña, simplemente debemos hacer clic en el botón Comenzar.

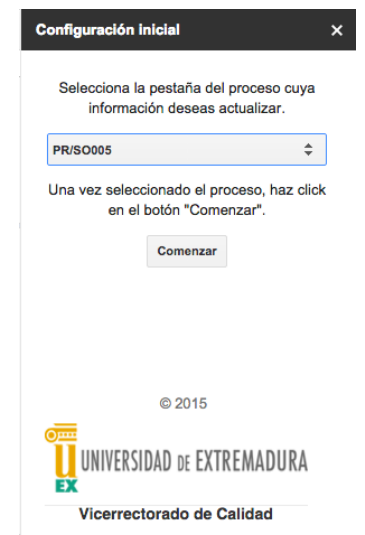

**Ilustración 25. Asistente de la opción de actualización de enlaces** 

A diferencia de la opción explicada para la Lista Maestra de Documentos, en este caso, el asistente buscará los documentos en la carpeta "01. Evidencias" del proceso seleccionado en el paso anterior. Para ello, procesará todos los archivos que encuentre en la raíz de dicha carpeta pero también en los subdirectorios de esta carpeta que puedan existir. Es decir, si existe una carpeta denominada 2013-2014 también se procesarán todos los archivos contenidos en la misma. De nuevo, si el asistente encuentra un archivo que no existía en la Hoja de Control de

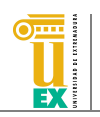

Registros, añadirá una nueva fila en la hoja de cálculo con la información del nombre del documento (nombre del archivo) y los enlaces al archivo y carpeta contenedora de Google Drive rellenos. Si el archivo procesado existía previamente en la Hoja de Control de Registros, se actualizarán los enlaces de Google Drive. En este caso, hay que destacar que para que el archivo sea encontrado, no sólo se tiene en cuenta el nombre del archivo sino también el curso del mismo, siempre que los archivos estén en su carpeta de curso correspondiente. Sin embargo, si un archivo está en la raíz de la carpeta "01. Evidencias" no se tendrá en cuenta la columna Curso para realizar esta comparación (sólo se considerarán los nombres de archivos).

A continuación se muestra un ejemplo con tres registros generados a partir de los archivos de evidencias para el proceso P/ES004, mostrados en la Ilustración 27.

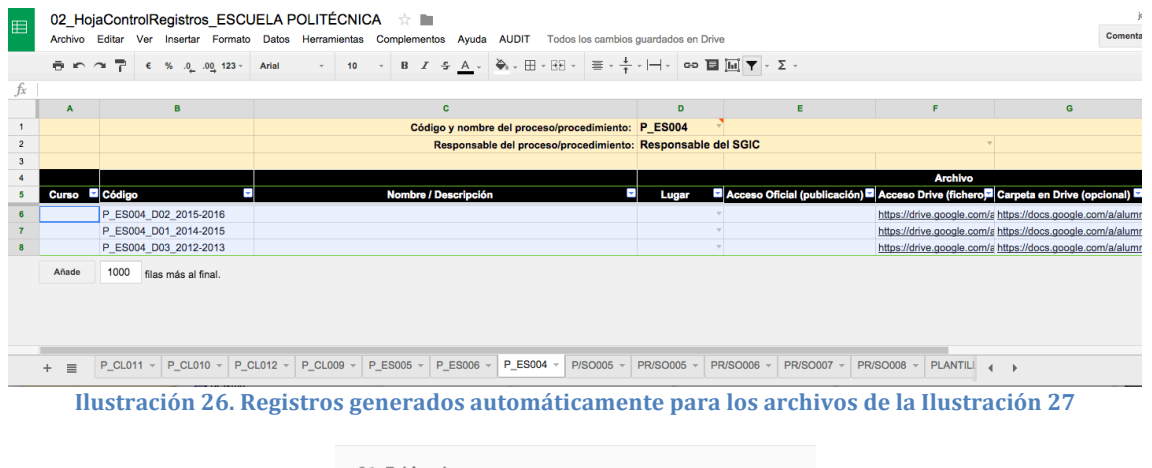

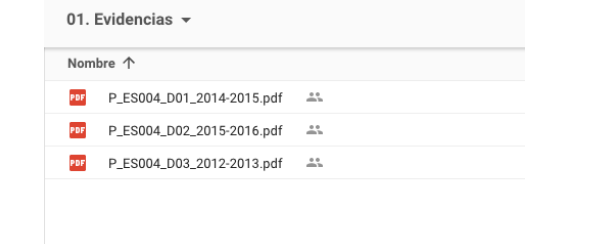

**Ilustración 27. Archivos de evidencias de ejemplo de un proceso**

A continuación se muestra otro ejemplo en el que las evidencias estaban organizadas por carpetas, según se muestra en la Ilustración 29, Ilustración 30, Ilustración 31 e Ilustración 32.

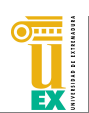

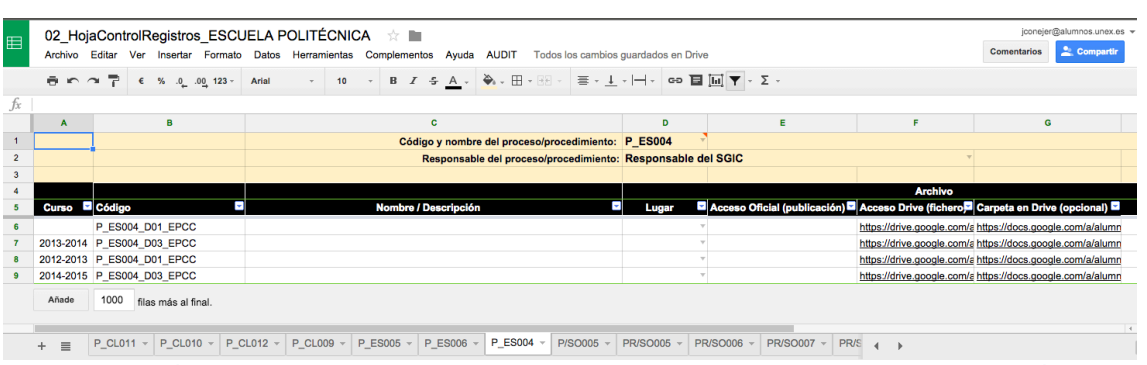

**Ilustración 28. Registros generados para las ilustraciones que se muestran a continuación** 

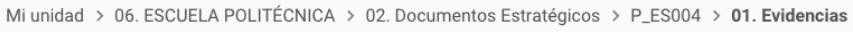

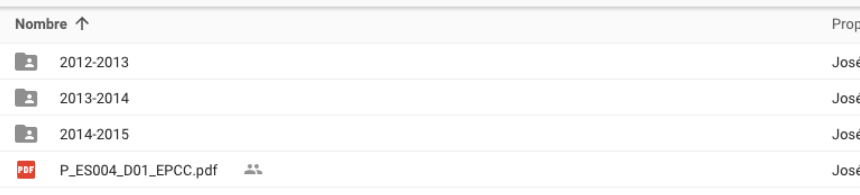

#### **Ilustración 29. Contenido de la carpeta 01. Evidencias.**

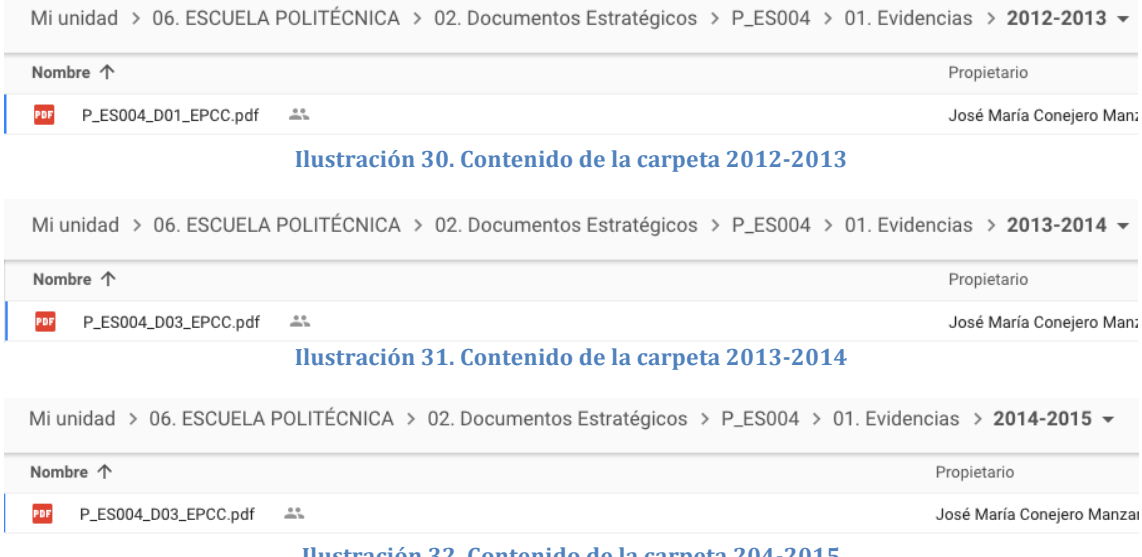

#### **Ilustración 32. Contenido de la carpeta 204-2015**

#### **4.1.5 Opción 05. Borrar pestañas**

Mediante esta opción el usuario puede borrar una o más pestañas de la Hoja de Control de Registros. Aunque esta misma acción puede llevarse a cabo sin utilizar esta opción desde la propia hoja de cálculo, se ha implementado para poder borrar varias pestañas a la vez. Para ello, una vez seleccionada la opción, en el asistente que se mostrará simplemente se deben seleccionar las pestañas a borrar. Si se desea seleccionar más de una pestaña se debe hacer clic con la tecla Mayúsculas del teclado pulsada.

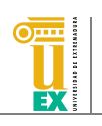

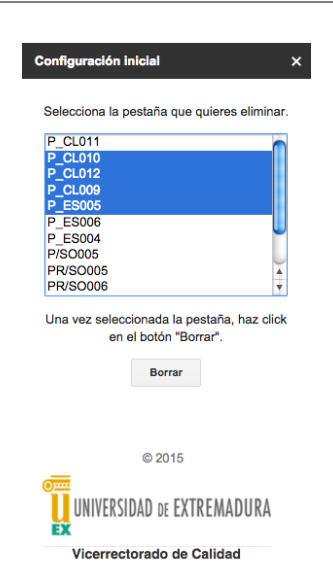

**Ilustración 33. Asistente para borrar pestañas.** 

Para evitar un borrado accidental de la pestaña que contiene la Plantilla, esta pestaña no aparece en este listado. 

Asimismo, tanto en la Lista Maestra como en la Hoja de Control de Registros existe una pestaña oculta que contiene ciertos datos estáticos que se están utilizando para rellenar los valores de ciertas celdas con una lista desplegable. Esta pestaña, llamada "Datos Estáticos" tampoco debería ser eliminada. Si se desea añadir más datos a esta pestaña o modificar los existentes, puede mostrarse esta pestaña utilizando la opción correspondiente en el menú Ver de la hoja de cálculo, opción Hojas ocultas.

| E                                 | Archivo Editar                      |                         | Ver | 02 HojaControlRegistros ESCUELA POLITÉCNICA ☆ ■ | Insertar Formato | Datos        | Herramientas |    |                         | Complementos |             |               |
|-----------------------------------|-------------------------------------|-------------------------|-----|-------------------------------------------------|------------------|--------------|--------------|----|-------------------------|--------------|-------------|---------------|
|                                   | きゅうそ                                |                         |     | Inmovilizar                                     |                  |              | þ.           | 10 | $\overline{\mathbf{v}}$ |              | $B \tI \tF$ |               |
| fx<br>$\mathbf{1}$                | A                                   |                         |     | Líneas de cuadrícula<br>Intervalos protegidos   |                  |              |              |    |                         |              |             | c<br>Código y |
| $\overline{2}$<br>3<br>4          |                                     |                         | ✓   | Barra de fórmulas<br>Todas las fórmulas         |                  |              | $Ctr +$      |    |                         |              |             | <b>Resp</b>   |
| 5<br>6                            | Curso <b>D</b> Códig                | P ESI                   |     | Hojas ocultas (1)                               |                  |              | ►            |    | Datos Estáticos         |              |             |               |
| $\overline{\mathbf{r}}$<br>8<br>9 | 2013-2014<br>2012-2013<br>2014-2015 | P ESI<br>P ESI<br>P ESI |     | Contraer controles<br>Pantalla completa         |                  | Ctrl+Mayús+F |              |    |                         |              |             |               |
|                                   | Añade                               | 1000                    |     | filas más al final.                             |                  |              |              |    |                         |              |             |               |

**Ilustración 34. Cómo mostrar las pestañas u hojas ocultas de una hoja de cálculo** 

Como ejemplo, la hoja Datos Estáticos de la Hoja de Control de Registros tiene los datos que pueden verse en la siguiente ilustración.

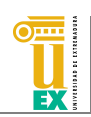

|                  | $B \cap \Delta$ $\overline{P}$ | <b>B</b> $I \oplus A$ , $\frac{1}{2}$ , $\frac{1}{2}$ , $\frac{1}{2}$ , $\frac{1}{2}$ , $\frac{1}{2}$ , $\frac{1}{2}$ , $\frac{1}{2}$ , $\frac{1}{2}$ , $\frac{1}{2}$ , $\frac{1}{2}$ , $\frac{1}{2}$ , $\frac{1}{2}$ , $\frac{1}{2}$<br>$-10$<br>$\epsilon$ % .0 .00 123 -<br>Arial<br>$\psi$ . |                     |                        |
|------------------|--------------------------------|----------------------------------------------------------------------------------------------------|---------------------|------------------------|
| $f_x$            | <b>P/ES004</b>                 |                                                                                                    |                     |                        |
|                  | A                              | B                                                                                                    | c                   | D                      |
|                  | <b>P/ES004</b>                 | PROCESO PARA DEFINIR LA POLÍTICA Y OBJETIVOS DE CALIDAD                                                                                                    | Campus virtual      | Administrador          |
| $\overline{2}$   | <b>P/ES005</b>                 | PROCESO DE ANALISIS DE LOS RESULTADOS                                                                                                    | <b>Google Drive</b> | Coordinador del PAT    |
| 3                | <b>P/ES006</b>                 | PROCESO DE PUBLICACIÓN DE INFORMACIÓN SOBRE TITULACIONES                                                                                                    | Web centro          | Responsable del SGIC   |
|                  | <b>P/CL009</b>                 | PROCESO DE DESARROLLO DE LAS ENSEÑANZAS                                                                                                    | Web institucional   | Responsable SGIC UEX   |
| 5                | <b>P/CL010</b>                 | PROCESO DE ORIENTACIÓN AL ESTUDIANTE.                                                                                                    |                     | Secretario Académico   |
| 6                | <b>P/CL011</b>                 | PROCESO DE GESTIÓN DE PRÁCTICAS EXTERNAS                                                                                                    |                     | Secretario CCT         |
|                  | <b>P/CL012</b>                 | PROCESO DE RECLAMACIONES                                                                                                    |                     | Vicedecano de Economía |
| 8                | <b>P/SO005</b>                 | PROCESO DE GESTIÓN DE LOS RECURSOS MATERIALES Y SERVICIOS PROPIOS DEL CENTRO                                                                                                    |                     | Vicedecano Prácticas   |
|                  | <b>PR/SO005</b>                | PROCEDIMIENTO PARA LA ELABORACIÓN DE LAS MEMORIAS DE CALIDAD DEL CENTRO Y DE LAS TITULACIONES                                                                                                    |                     |                        |
| 10 <sub>10</sub> | <b>PR/SO006</b>                | PROCEDIMIENTO DE ENCUESTAS DE SATISFACCIÓN DOCENTE DE LOS ESTUDIANTES DEL CENTRO                                                                                                    |                     |                        |
| 11               | <b>PR/SO007</b>                | PROCEDIMIENTO PARA LA EVALUACIÓN DE LA ACTIVIDAD DOCENTE DEL PROFESORADODEL CENTRO                                                                                                    |                     |                        |
| 12               | <b>PR/SO008</b>                | PROCESO PARA EL CONTROL DE DOCUMENTACIÓN Y REGISTRO                                                                                                    |                     |                        |
|                  | Añade                          | 1000<br>filge máe al final                                                                                                    |                     |                        |

**Ilustración 35. Hoja Datos Estáticos en la Hoja de Control de Registros.** 

Como puede verse, estos datos son los que se utilizan para el contenido de la columna "Lugar" o la columna "Custodia" (entre otras) de la Hoja de Control de Registros. Si se desea que aparezcan nuevas opciones en esas columnas, simplemente se deben añadir nuevos datos en las columnas correspondientes de la hoja Datos Estáticos.

### **5 Cronograma**

En el archivo llamado 03\_Cronograma\_ seguido del nombre del centro, se ha facilitado un ejemplo de cronograma que cada centro puede seguir para marcar los plazos en los que cada documento debe ser revisado, elaborado, aprobado, ... En la siguiente ilustración puede verse un ejemplo de este cronograma.

|                 | jconej<br>03 Cronograma ESCUELA POLITÉCNICA ☆<br>田<br>Comentarios<br>Archivo Editar Ver Insertar Formato Datos Herramientas Complementos Ayuda AUDIT Última modificación hace 2 horas por José María Conejero Manzano |                                                                                    |                                                          |  |         |    |         |     |                                   |    |              |       |    |                |         |           |                |              |              |   |            |             |         |              |    |                  |         |                         |
|-----------------|----------------------------------------------------------------------------------------------------|------------------------------------------------------------------------------------|----------------------------------------------------------|--|---------|----|---------|-----|-----------------------------------|----|--------------|-------|----|----------------|---------|-----------|----------------|--------------|--------------|---|------------|-------------|---------|--------------|----|------------------|---------|-------------------------|
|                 |                                                                                                    | ● m m P € % 0 0 123 - Arial                                                        |                                                          |  |         |    |         |     |                                   |    |              |       |    |                |         |           |                |              |              |   |            |             |         |              |    |                  |         |                         |
| fx              |                                                                                                    | CRONOGRAMA DEL SGIC DEL CENTRO XXXXX (UNIVERSIDAD DE EXTREMADURA)                  |                                                          |  |         |    |         |     |                                   |    |              |       |    |                |         |           |                |              |              |   |            |             |         |              |    |                  |         |                         |
|                 | A                                                                                                    | R                                                                                  | c.                                                       |  | $D$ $E$ | F. |         | G H | <b>Contract Contract Contract</b> | J. |              | $K$ L | M. | $\overline{N}$ | $\circ$ | $\bullet$ | $\alpha$       | $\mathbb{R}$ | $\mathbf{s}$ | T | <b>U</b>   | $\mathbf v$ | W       | $\mathbf{x}$ | Y. |                  | $Z$ $M$ | AR                      |
| $\mathbf{1}$    |                                                                                                    | <b>CRONOGRAMA DEL SGIC DEL CENTRO XXXXX (UNIVERSIDAD DE EXTREMADURA)</b>           |                                                          |  |         |    |         |     |                                   |    |              |       |    |                |         |           |                |              |              |   |            |             |         |              |    |                  |         |                         |
| $\overline{2}$  | Código                                                                                                    | Documento/Tarea                                                                    | Responsable                                              |  | Enero   |    | Febrero |     | Marzo                             |    | Abril        | Mayo  |    | Junio          |         |           | Julio          |              | Agosto       |   | Septiembre |             | Octubre | Noviembre    |    | <b>Diciembre</b> |         | Sin                     |
| $\mathbf{3}$    | <b>MC/EII</b>                                                                                                    | Manual de calidad de la E.II.II.                                                   | <b>Director</b>                                          |  |         |    |         |     |                                   |    |              |       |    |                |         |           |                |              |              |   |            |             |         |              |    |                  |         | $\mathsf{R}$            |
| 4               | MC/EII                                                                                                    | Revisión y actualización                                                           | <b>Director</b>                                          |  |         |    |         |     |                                   |    |              |       |    |                |         |           |                |              |              |   |            |             |         |              |    |                  |         | $\overline{\mathsf{R}}$ |
| 5               | <b>P/ES004 EII</b>                                                                                                    | Proceso para definir la política y los objetivos de calidad de la<br>E.II.II.      | Director                                                 |  |         | A* |         |     |                                   |    |              |       |    |                |         |           |                |              |              |   |            |             |         |              |    |                  |         |                         |
| 6               | <b>P/ES004 EII</b>                                                                                                    | Definición de la política y los objetivos de calidad                               | <b>Director</b>                                          |  |         |    | E       |     |                                   |    |              |       |    |                |         |           |                |              |              |   |            |             |         |              |    |                  |         |                         |
| $\mathbf{7}$    | <b>P/ES004 EII</b>                                                                                                    | Aprobación del plan de comunicación                                                | CGCC                                                     |  |         |    |         | E   |                                   |    |              |       |    |                |         |           |                |              |              |   |            |             |         |              |    |                  |         |                         |
| 8               | <b>P/ES005 EII</b>                                                                                                    | Proceso de análisis de los resultados en la E.II.II.                               | Director                                                 |  |         |    |         |     | R                                 |    |              |       |    |                |         |           |                |              |              |   |            |             |         |              |    |                  |         |                         |
| $\mathbf{9}$    | <b>P/ES005 EII</b>                                                                                                    | Recogida y validación de datos                                                     | <b>RSGC</b>                                              |  |         |    |         |     |                                   | A  |              |       |    |                |         |           |                |              |              |   |            |             |         |              |    |                  |         |                         |
| 10              | <b>P/ES005 EII</b>                                                                                                    | Elaboración de informes anuales                                                    | <b>RSGC/CCTs</b>                                         |  |         |    |         |     |                                   |    | E            |       |    |                |         |           |                |              |              |   |            |             |         |              |    |                  |         |                         |
| 11              | <b>P/ES005 EII</b>                                                                                                    | Aprobación de informes anuales                                                     | <b>CGCC/JC</b>                                           |  |         |    |         |     |                                   |    |              | E     |    |                |         |           |                |              |              |   |            |             |         |              |    |                  |         |                         |
| 12              | P/CL009 EII                                                                                                    | Proceso de desarrollo de la enseñanza en la E.II.II.                               | Subdirección de Ordenación<br>Académica                  |  |         |    |         |     |                                   |    |              |       |    |                | R       |           |                |              |              |   |            |             |         |              |    |                  |         |                         |
| 13              | P/CL009 EII                                                                                                    | Elaboración de fichas 12c                                                          | Subdirección de Ordenación<br>Académica                  |  |         |    |         |     |                                   |    |              |       |    |                |         | E         |                |              |              |   |            |             |         |              |    |                  |         |                         |
| 14              | P/CL009 EII                                                                                                    | Directrices para elaborar la ficha 12a (plan docente)                              | cocc                                                     |  |         |    |         |     |                                   |    |              |       |    |                |         |           | $\overline{R}$ |              |              |   |            |             |         |              |    |                  |         |                         |
| 15              | P/CL009 EII                                                                                                    | Elaboración, entrega y validación de planes docentes                               | CCT                                                      |  |         |    |         |     |                                   |    |              |       |    |                |         |           |                | A            |              |   |            |             |         |              |    |                  |         |                         |
| 16              | P/CL010_EII                                                                                                    | Proceso de orientación al estudiante de la E.II.II.                                | Subdirección de Ordenación<br>Académica                  |  |         |    |         |     |                                   |    |              |       |    |                |         |           |                |              |              |   |            |             | Ė.      |              |    |                  |         |                         |
| 17              | P/CL010 EII                                                                                                    | Aprobación del plan de actividades de orientación                                  | Comisión de Orientación al<br>Estudiante                 |  |         |    |         |     |                                   |    |              |       |    |                |         |           |                |              |              |   |            |             |         | E            |    |                  |         |                         |
| 18              | P/CL010 Ell                                                                                                    | Aprobación memoria actividades de orientación                                      | Comisión de Orientación al<br>Estudiante                 |  |         |    |         |     |                                   |    |              |       |    |                |         |           |                |              |              |   |            |             |         |              | E  |                  |         |                         |
| 19              | P/CL011_EII                                                                                                    | Proceso de gestión de las prácticas externas en la E.II.II.                        | Subdirección de<br>Infraestructuras, Empresa y<br>Empleo |  |         |    |         |     |                                   |    |              |       |    |                |         |           |                |              |              |   |            |             |         |              |    | E                |         |                         |
| 20 <sub>2</sub> | P/CL011 Ell                                                                                                    | Elaboración de las prácticas externas                                              | Subdirección de<br>Infraestructuras, Empresa y<br>Empleo |  |         |    |         |     |                                   |    |              |       |    |                |         |           |                |              |              |   |            |             |         |              |    |                  | A       |                         |
| 21              | P/CL011 Ell                                                                                                    | Elaboración informe anual sobre prácticas externas                                 | Comisión de Proyectos                                    |  |         |    |         |     |                                   |    |              |       |    |                |         |           |                |              |              |   |            |             |         |              |    |                  |         | $\overline{\mathsf{R}}$ |
| 22              | <b>P/SO005 EII</b>                                                                                                    | Proceso de gestión de los recursos materiales y servicios<br>propios de la E.II.II | <b>Director</b>                                          |  |         |    |         |     |                                   | A  |              |       |    |                |         |           |                |              |              |   |            |             |         |              |    |                  |         |                         |
| 23              | <b>P/SO005 EII</b>                                                                                                    | Política sobre recursos materiales                                                 | Comisión de Asuntos<br>Económicos                        |  |         |    |         |     |                                   |    | $\mathsf{A}$ |       |    |                |         |           |                |              |              |   |            |             |         |              |    |                  |         |                         |
|                 |                                                                                                    |                                                                                    | Comisión de Asuntos                                      |  |         |    |         |     |                                   |    |              |       |    |                |         |           |                |              |              |   |            |             |         |              |    |                  |         |                         |

**Ilustración 36. Ejemplo de cronograma**

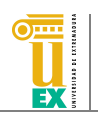

En el cronograma de ejemplo se han utilizado unos códigos para marcar la acción que se debe llevar a cabo sobre cada documento, simplemente escribiendo dicho código en la celda correspondiente de ese documento y de la fecha apropiada. Sin embargo, estos códigos pueden ser sustituidos por los que cada centro estime oportunos. 

#### **5.1 Menú AUDIT**

En el caso del cronograma, el menú que se ha creado sólo dispone de una opción. Puede verse en la siguiente ilustración.

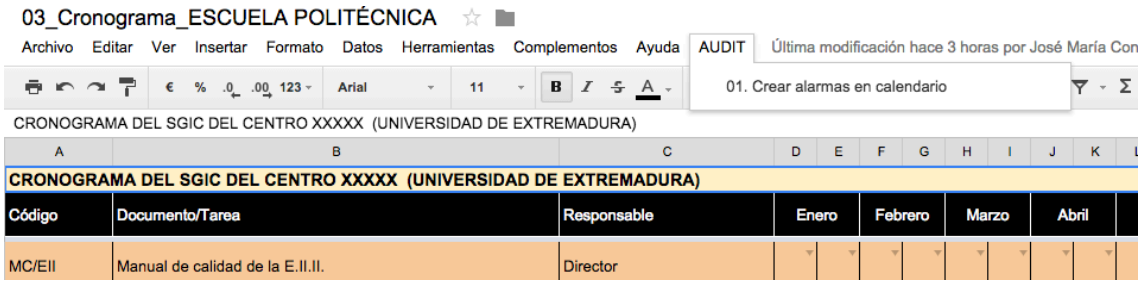

#### **5.1.1 Opción 01. Crear alarmas en calendario**

Mediante esta opción cada centro podrá crear un calendario en Google Calendar asociado a la cuenta suministrada para el uso del repositorio por la UTEC con la información del cronograma. Para ello, simplemente debe seleccionar la opción y se mostrará un asistente en el que el usuario debe seleccionar la pestaña de la hoja sobre la que quiere trabajar y las columnas de inicio y fin de fechas de dicha hoja. En el cronograma suministrado, estas columnas corresponden a la primera columna de enero y la última de diciembre.

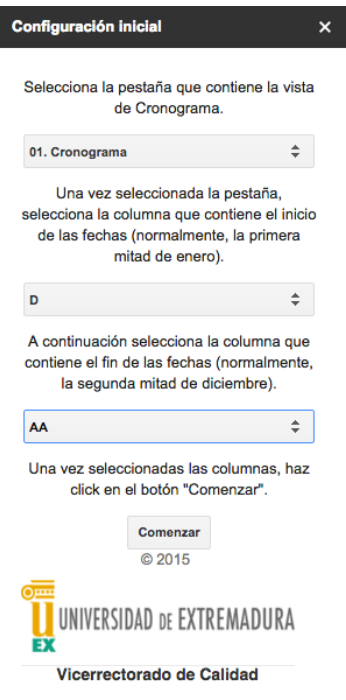

**Ilustración 37. Asistente de creación de alarmas en calendario**

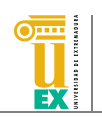

Una vez seleccionada la pestaña y las columnas, simplemente se debe hacer clic en el botón Comenzar. Este proceso creará un calendario nuevo en la cuenta de Google Calendar llamado "Procesos AUDIT". Es importante destacar que si el calendario existía, será sustituido por el calendario nuevo que se creará. En este calendario se creará un evento por cada documento si éste debe ser revisado o elaborado en alguna de las fechas del cronograma. Es decir, el proceso recorre todo el cronograma y si, por ejemplo, la celda de la fila correspondiente al documento D1 contiene texto en la columna Enero (primera mitad), se creará un evento en el calendario a finales de la primera quincena de enero (en concreto, el día 14) con el nombre de ese documento. Además, este evento tendrá una repetición anual.

En la siguiente ilustración puede verse un ejemplo del calendario creado con dos eventos correspondientes a dos documentos diferentes.

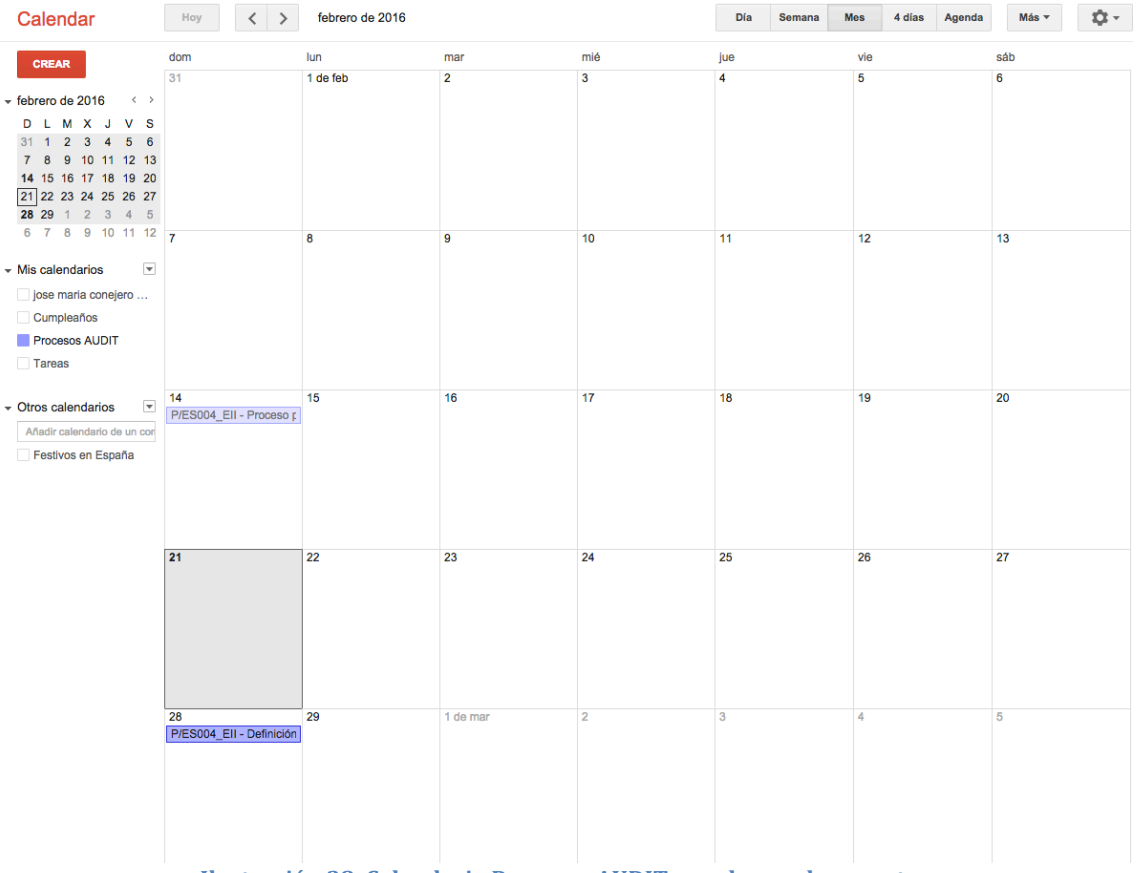

**Ilustración 38. Calendario Procesos AUDIT creado con dos eventos**

**Es MUY IMPORTANTE que en los tres archivos suministrados por la UTEC los centros no modifiquen la estructura inicial de columnas que se ha creado en** cada uno de esos archivos. Es decir, cada centro puede añadir nuevas columnas en los archivos si así lo desea, pero estas columnas deben ser añadidas al final del documento (parte derecha) y nunca entre las ya **creadas. Asimismo, tampoco se debe borrar ninguna de las columnas creadas**  inicialmente ni añadir filas nuevas antes de la fila en la que comienzan los datos de los documentos.